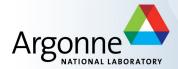

## **Channel Access and Client Tools**

Author: Kenneth Evans, Jr., August 2004

Modified: Kay Kasemir, October 2006

Andrew Johnson, January 2007

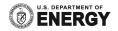

## **EPICS Overview**

#### **Client Tools**

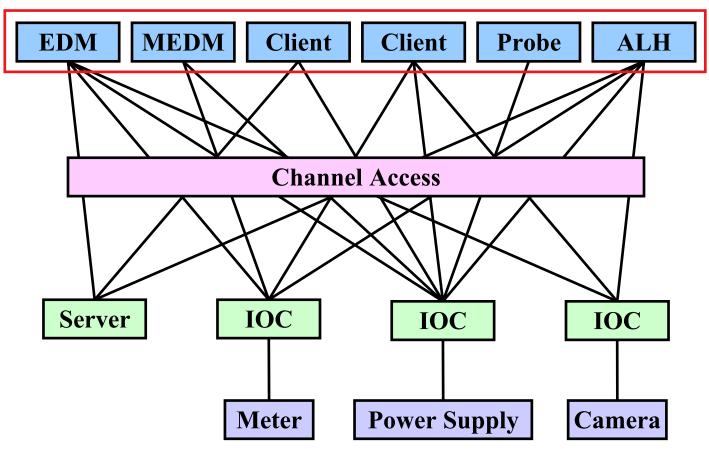

#### **Channel Access**

- The EPICS "software bus"
- Used to read and write values to/from Process Variables
- To many people, Channel Access <u>is</u> EPICS
  - Especially those that have no IOC experience
  - "Integrate X into EPICS" often means "Be able to control X via CA"
- CA is not defined by a protocol specification
  - Jeff Hill (LANL) maintains the CA client and server libraries
  - A single expert maintainer for both ensures very robust control systems

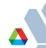

## What is a Process Variable (PV)

- "A named item of data, with associated optional attributes"
  - Data is an Integer, Floating point number, enumeration value or string, or an array of any of those types
  - Attributes include timestamp, alarm status/severity, precision, engineering units string, list of enumeration strings, operator/control/ alarm limits

#### Channel Access in One Slide "connection request" or "get" or "put" or "set a "search request" monitor" S1A:H1:CurrentAO "caGet" "caPut" -0.0023 AMPS NO ALARM NO ALARM monitor Who has a PV named Change its Notify me S1A:H1:CurrentAO "S1A:H1:CurrentAO"? value to 30.5 when the Version Quit Start Stop value Adjust Hist Info Format changes What is its **Channel Access Client** value? **CA Client** CA Server **Channel Access Server** I do. 25.5 OK, it It is now It is now It is now **20.5 AMPS AMPS 10.5 AMPS** 0.0023 AMPS is now **Process Variables:** 30.5 "post an event" "put complete" S1A:H1:CurrentAO or 30.5 is too high. It "post a monitor" is now set to the or S1:P1:x maximum value S1:P1:y of 27.5. You are not authorized to S1:G1:vacuum or change this value

## **Tools Covered in This Presentation**

- Command-Line Tools
  - caget, caput, camonitor, cainfo
- Probe
- StripTool
- MEDM
- ALH

#### More Information

- There is a wealth of information in the EPICS web pages
  - http://www.aps.anl.gov/epics/index.php
- Each of the Extensions covered here has its own page with much additional information
  - Including tar files of the latest releases
- The are many other tools described there as well
- The Extensions executables are typically located at
  - ...epics/extensions/bin/<platform>/<executable>
  - e.g. /opt/epics/extensions/bin/solaris-sparc/edm
  - Platforms are solaris-sparc, linux-x86, win32-x86, etc.
- The Base command line tools are typically at
  - ...epics/base/bin/<platform>/<executable>

## **EPICS Extensions Web Page**

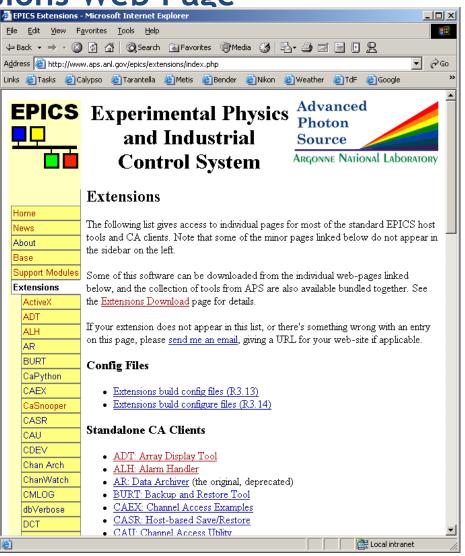

#### **Command-Line Tools**

- There used to be several versions of these tools
- We will discuss the ones that now come with EPICS Base
- The tools we will cover are:
  - caget
    - Gets the value of one or more process variables
  - caput
    - Sets the value of one process variable
  - camonitor
    - Monitors the value changes of one or more process variables
  - cainfo
    - Gets information about one or more process variables
- All accept –h to display usage and options

## **Caget Example**

Get the values of two process variables

caget S35DCCT:currentCC S:SRlifeTimeHrsCC

Returns

S35DCCT:currentCC 102.037

S:SRlifeTimeHrsCC 7.46514

## **Caput Example**

Set the value of a process variable

```
caput Xorbit:S1A:H1:CurrentAO 1.2
```

Returns

```
Old: Xorbit:S1A:H1:CurrentAO 0
```

New: Xorbit:S1A:H1:CurrentAO 1.2

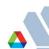

## **Camonitor Example**

Monitor two process variables

```
camonitor evans:calc evans:bo01
```

Returns

```
2004-08-05 17:23:04.623245 1
evans:calc
              2004-08-05 17:23:04.623245 On
evans:bo01
              2004-08-05 17:23:05.123245 2
evans:calc
              2004-08-05 17:23:05.123245 Off
evans:bo01
              2004-08-05 17:23:05.623245 3
evans:calc
              2004-08-05 17:23:06.123245 4
evans:calc
              2004-08-05 17:23:06.623233 5
evans:calc
              2004-08-05 17:23:07.123183 6
evans:calc
```

Use Ctrl-C to stop monitoring

## Cainfo Example

Get information about a process variable

```
cainfo S35DCCT:currentCC
```

Returns

```
State: connected
```

Host: ctlapps41188:5064

Access: read, no write

Data type: DBR DOUBLE (native: DBF DOUBLE)

Element count: 1

Some additional information can be found using Probe

#### **Probe**

- Simple way to get information about a single process variable
- Combines the features of caget, caput, camonitor, and cainfo in a graphical interface
- Very useful in diagnosing problems

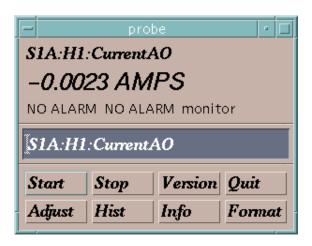

## **Probe Demo**

Macromedia Flash Demonstration of Probe

## StripTool

- Plots process variables in real time on a strip chart
- Widely used

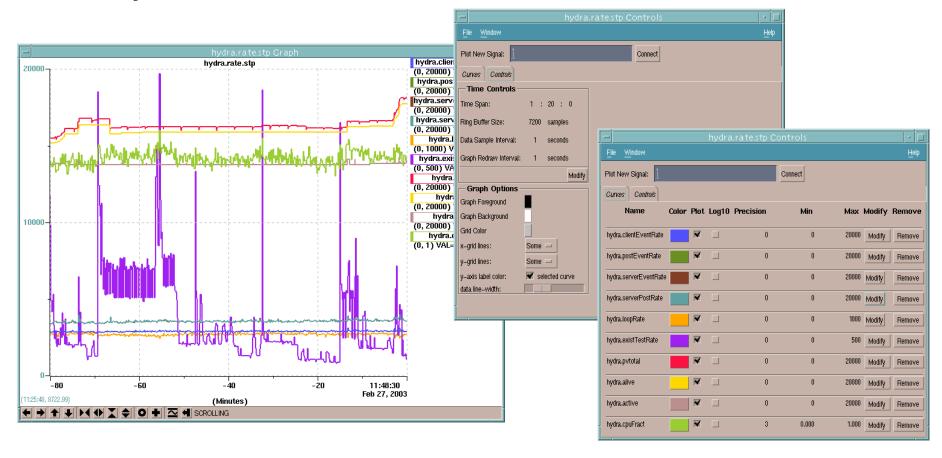

# StripTool Demo

Macromedia Flash Demonstration of StripTool

## **MEDM**

- Stands for <u>Motif Editor and Display Manager</u>
- The principal human interface to the APS control system
- Used worldwide at many facilities
- Creates and runs control screens

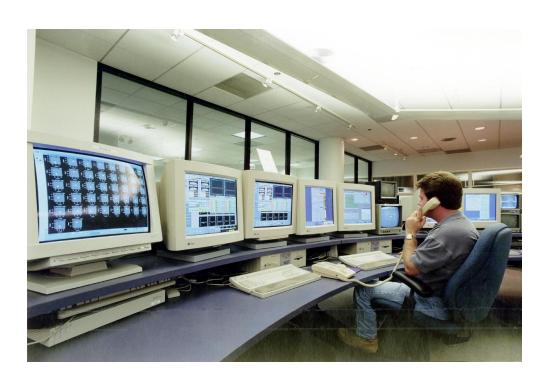

## **MEDM Screens**

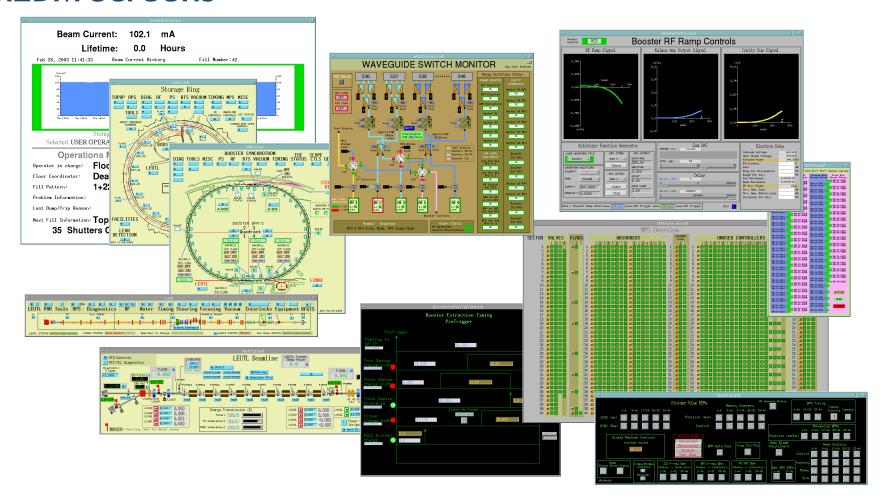

And thousands of others

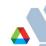

#### **MEDM**

- MEDM is very reliable at both design and run-time
- However it is very hard to extend
  - Not written in Object-Oriented style
  - Maintainer has recently moved to other responsibilities
- APS will only fix major bugs found in MEDM now
- Not a good choice for a new control system
  - Use EDM instead (upcoming lecture)

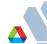

#### **ALH**

- Stands for <u>Alarm Handler</u>
- Important GUI application in the APS Control Room
- Brings alarms to the operators' attention
  - It dings and flashes
- Can be configured to require the operator to acknowledge alarms
- Provides a hierarchical display
  - Allows managing alarms in overview or in detail
- Provides guidance for handling specific alarms
- Logs alarms and displays alarm history

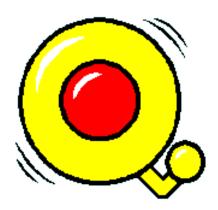

## **ALH**

ALH will be covered more fully in another lecture

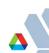